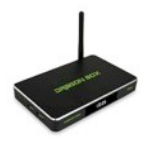

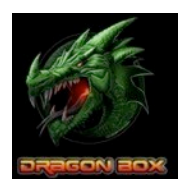

# **HOW TO SET UP MY DRAGON BOX**

# **Simple Plug and Play Instructions**

Connect the 4ft. gold plated HDMI cable that came with your Dragon Box to your TV. Connect the end of the HDMI port into your Dragon Box. Finally, connect the power cord to your Dragon Box and to a power source.

Power **ON** the **TV** and select **Input/Source**. Make sure that you use the HDMI cord that comes with the box and it matches correct input port selected for view.

Once powered on, you will be taken through your initial set up to select your country and language, adjust your screen size and set up your Wi-Fi or Ethernet connection.

To access the keyboard to enter the wifi password, click OK on the remote. The keyboard will appear on the bottom of the screen. The cursor will be blinking inside the GREEN password box. Enter password. Click the DONE key. Select CONNECT NOW by pressing the OK button on your remote.

Select the RETURN button on the right side of the remote to return to the HOME SCREEN. Select the RED OTA icon to the right of KODI Media Center.

- **- ROM update will appear, select DOWNLOAD (this updates firmware) (Apps 1 - 445)**
- **- Blue checkmark the WIPE DATA box then select install- pause for page to load- click install again**
- **- Scroll to available updates - select OK. At next prompt select DOWNLOAD (Apps 1-100)**
- **- Blue checkmark the WIPE DATA box then select install**

**Once you launch KODI Media Center, the most important step is:**

- **- Go to Video**
- **- Select Add Ons**
- **- Select DRAGON WIZARD, install and follow prompts**

**Now your Dragon Box is configured to start streaming Movies, PPV Streams, Sports, News, Music, TV Shows and Live Streaming Channels. This will set your unit to start streaming everything available on The Dragon Box network!**

### **SPEED TEST (OOKLA)**

Select the HOME button on the remote to return to the HOME PAGE. OOKLA is your Speed Test app located in FAVORITE.

To run the speed test:

- Select **OOKLA**
- Select the **Cursor** button on remote then press OK to begin your test

- Click return after your speed test is complete to return to the Home Screen **10 MBPs or higher** is required for your smart box to run efficiently.

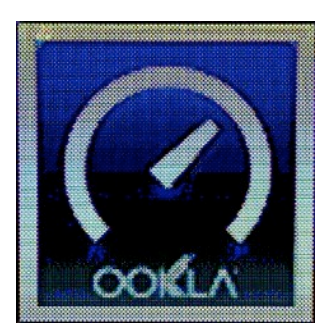

# **THE DRAGON BOX HOME SCREEN PAGE**

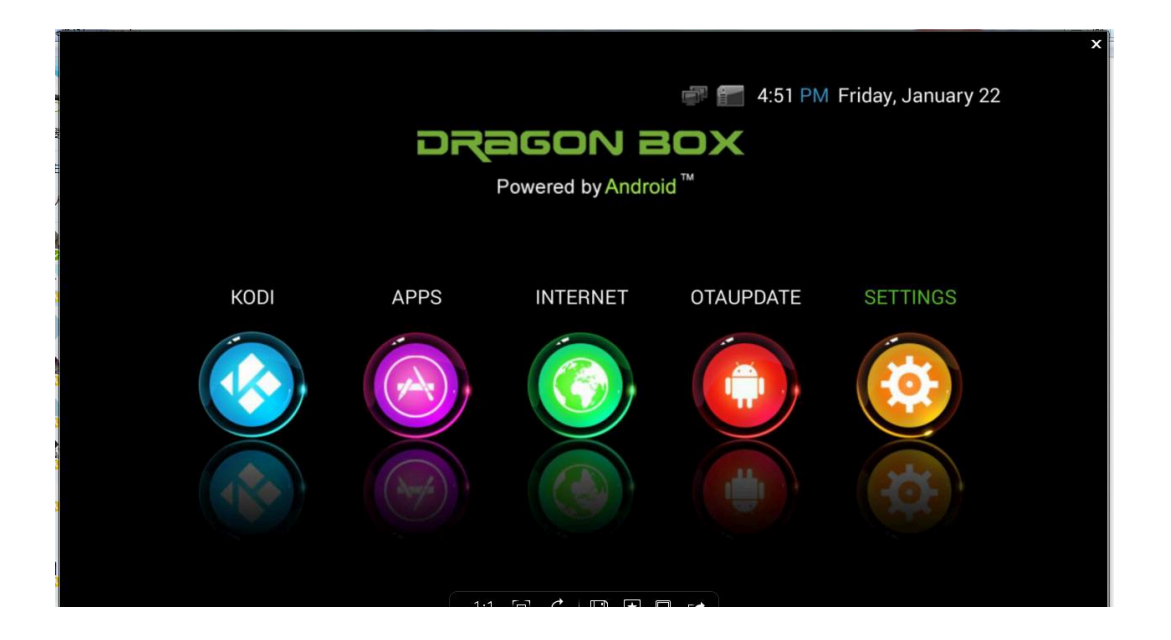

- **1. KODI MEDIA CENTER:** The center of all Dragon Box Movies, PPV Streams, Sports, News, Music, TV shows - past and present and Live Channel Streams.
- **2. APPS:** These are Android apps that are downloaded from the Google Play Store. As with any Android phone, they are the same apps in Google Play Store. Games can be downloaded and played. Gaming requires an Android wireless remote, purchase sold separately.
- **3. INTERNET:** Contains video apps uploaded from the Google store. To add new **Apps** select the **Add icon** which takes you to the **Apps Page.** You are then able to add apps by selecting **Google Play Store**.
- **4. OTA UPDATE:** Make sure this update is always current. Instructions above on PAGE 1.
- **5. SETTINGS:** Detailed Instructions Below.

## **NAVIGATE YOUR ANDROID SETTINGS**

### **5. SETTINGS:**

**NETWORK:** Refer to **How to set up my Dragon Box**. (pg. 1)

### **DISPLAY:**

**HDMI auto-detection:** Should stay on, unless your familiar with the

"output mode settings" for your TV.

**Hide Status Bar**: Not compatible with all devices.

**Display Position**: Customizes picture to fit your TV screen. Select, and follow the instructions at top of page.

**Screen Saver**: Optional.

### **ADVANCED:**

**Miracast:** Enables users to cast a picture to another screen such as a computer, phone and tablet.(Some TV's)

**Google TV Remote:** A remote app that can be downloaded to your phone(TV remote).

**CEC Control:** This HDMI feature allows devices connected to your HDMI ports to communicate to your TV.

**Application Request to Change Orientation:** Do not change.

**Keep Landscape Mode on home screen:** Leave the box as is, blue checked.

**Digital Audio Auto-Detection:** Currently activated.

**Digital Audio Output:** Optional.

**PCM:** Converts analog audio into digital audio.

**PDIF passthrough:** Connects audio from your Dragon Box to PC.

**HDMI passthrough:** Connects audio from your Dragon Box to your TV, TV to the surround sound.

#### **OTHER:**

**System Update:** News feed on KODI media page; shows available updates which scroll along the bottom of the screen.

### **MORE SETTINGS:**

### **WIRELESS & NETWORKS:**

**Wi-Fi:** A connection used wirelessly to access the internet.

**Bluetooth:** Use this option to connect to other bluetooth devices in the area.

**Ethernet:** A connection hardwired from the Dragon Box to your router.

**Data Usage:** Displays the usage of data for individual Android apps .

### **MORE**…

**Portable Hotspot:** To use a cellular hotspot, select and then check the box on portable Wi-Fi hotspot.

**Select Setup Wi-Fi Hotspot:** To setup your network name, password for your box.

**VPN:** Virtual private network. Experienced user only.

### **DEVICE:**

**Sound:** Volume for music, notifications, and alarms.

SYSTEM**:**

**Default Notification Sound:** Choose from a variety of sounds. **Touch Sounds:** Select or disable for touch sound option.

#### **Display:**

**Font Size:** Option where you can change your font size on the screen. **Cast Screen**: See Miracast above. **Storage:** Shows usage/storage internally on your Dragon Box.

#### SD CARD**:**

**Mount SD Card:** Place SD card in its side port on the physical box. **Erase SD Card:** Erases all data such as music and photos on SD card.

**Apps:** Uninstall Google Store Apps from the Dragon Box. Select desired **App** to uninstall.

**Permissions:** Experienced users only.

### **PERSONAL:**

**Location:** Use Wi-Fi, GPS and Mobile Network to determine location. **Google Location History:** Optional.

### **Security:**

**Device Administration**: Application does not function with this device. **Unknown Sources:** Allows the installation of apps from unknown sources. **Verify apps:** Warning before the installation of apps that cause harm to this device. **Install from SD card:** Allows the install of music, pictures, or video from SD card.

Language & Input: Choose desired language. **Spell Checker:** Enable or Disable.

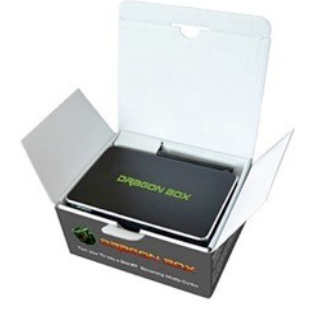

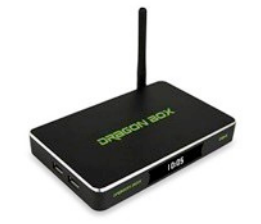

**Personal Dictionary:** To add words, select the **Add Icon**.

### **KEYBOARD & INPUT METHOD:**

Select default Keyboard, Android keyboard or the remote keyboard.

- **SPEECH:** Text-to-speech app has to be downloaded in the Google Play Store. To utilize this feature, wireless remote required. Wireless android remote sold separately.
- **MOUSE TRACKPAD:** USB wireless mouse pad can be attached in port of physical device **Pointer Speed:** Adjust speed of pointer.

**Backup & Reset:** Experienced users only. **Backup My Data:** Leave checked. This app saves all personalized settings (i.e.) Wi-Fi password & App data on the Dragon Box. **Factory Data Reset:** This erases all personalized data and settings on the Dragon Box's

internal storage. It resets all data back to default settings(original).

### **A FACTORY RESET WILL SOLVE 99% OF THE PROBLEMS YOU MAY EXPERIENCE WITH YOUR DRAGON BOX**

### **ACCOUNTS:**

**Google:** Shows what Google account is connected to the box. **Add Account:** Add a new email or google account.

### **SYSTEM:**

**Date & Time:** Set date and time.

**Accessibility:** This feature is not compatible with this device.

**Printing:** Select **Add Service**. Choose **Google App** to upload for printing.

**Developer Options:** Experienced users only.

**About MediaBox:** System, status, IP address, etc.

## **THE DRAGON BOX KODI MEDIA PAGE**

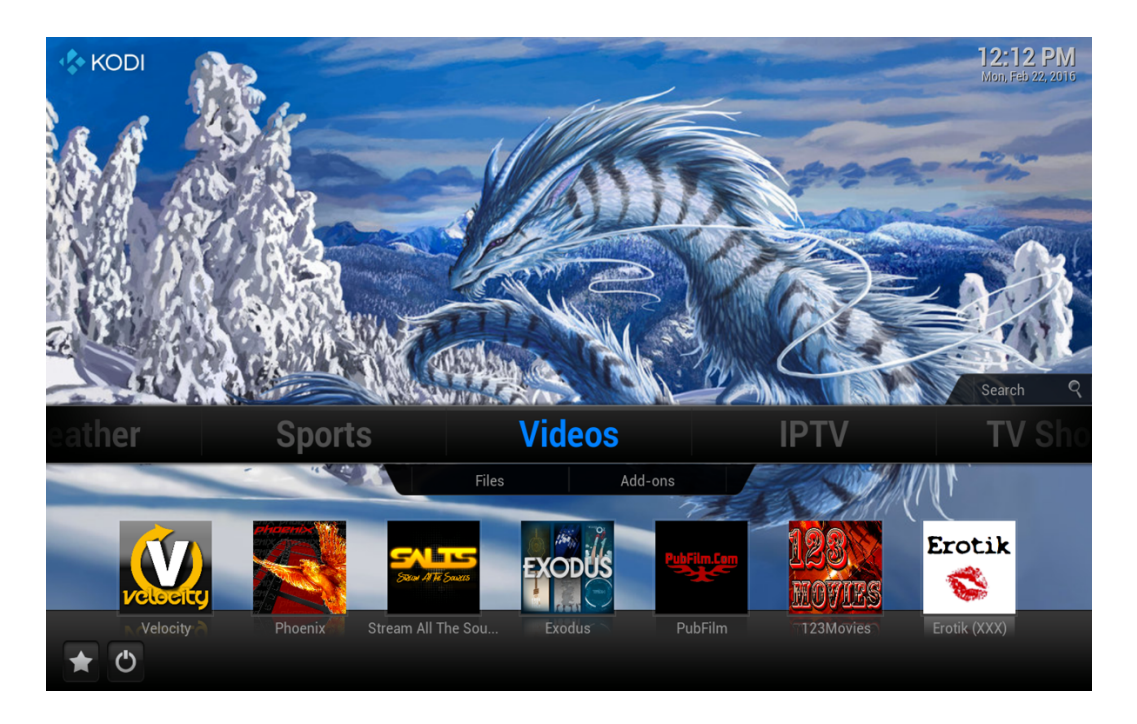

**KODI MEDIA PAGE:** Watch unlimited movies, listen to music, watch international channels, PPV streams, sporting events, NFL Sunday Ticket streams, Kids content, music, Adult content, TV Shows or upload/download pictures or check local weather.

**STAR/FAVORITE BUTTON, POWER BUTTON:** Located on the bottom left hand corner of your screen.

**STAR FAVORITE:** Right hand pop out's gives quick access to pre-set shortcuts and shortcuts you may add.

**Red Button Under The Power Button:** Closes KODI. (force stops the app)

**WEATHER:** Select **Weather** to view current temperature. If weather is not set up left click on **directional button** pulling out the **Confluence Sidebar**. Select **Settings**. Select **Service** for weather information. Select **Get More** for additional Weather Add-ons. Select desired **Weather Add-on** and install. Return to **Weather Settings**. Go to **Settings**  select **Location**. Type in your **City** and **State**, select **OK**. Return to the **KODI** media page to view the current weather.

**PICTURES:** Select **Add-ons**, Select **Get More** then pull up the Picture Add-ons; Picasa Web, Dropbox, Flickr. Once you choose your desired add-on click **OK**, select **Install**. To view, return to **PICTURE Add-on Page.** To upload photos from a USB stick, Insert USB into the Dragon Box USB Port on physical device.

### **CONFLUENCE BAR:**

When inside VIDEO or MUSIC PAGE **left click** using **directional buttons**, pulling out **Confluence sidebar**. Choose **view option** to change from **thumbnail, list, big list,** or **info.** Choose from **ascending, date, or name.**

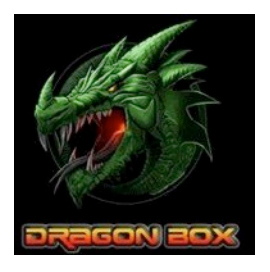

### **VIDEO:**

**VIDEOS:** Select **Files** to upload Videos from a USB stick.

**VIDEOS:** Select **Add-ons** to view all enabled **add-ons.** Select desired **add-on** that you wish to view:

*(Example* **Genesis***. Select Movies, Most Popular. Select a movie of your choice. A list of STREAM links will appear)*

Streams are in HD for High Definition, SD for Standard Definition, HQ/MQ/LQ (High/Med/ Low Quality or CAM (Camera not recommended) If the stream buffers, screen remains black or a message states, **"Playback failed, One or more attempts failed."** Press **STOP** once on your remote, wait a few moments, the screen will return to the **STREAM LIST.**

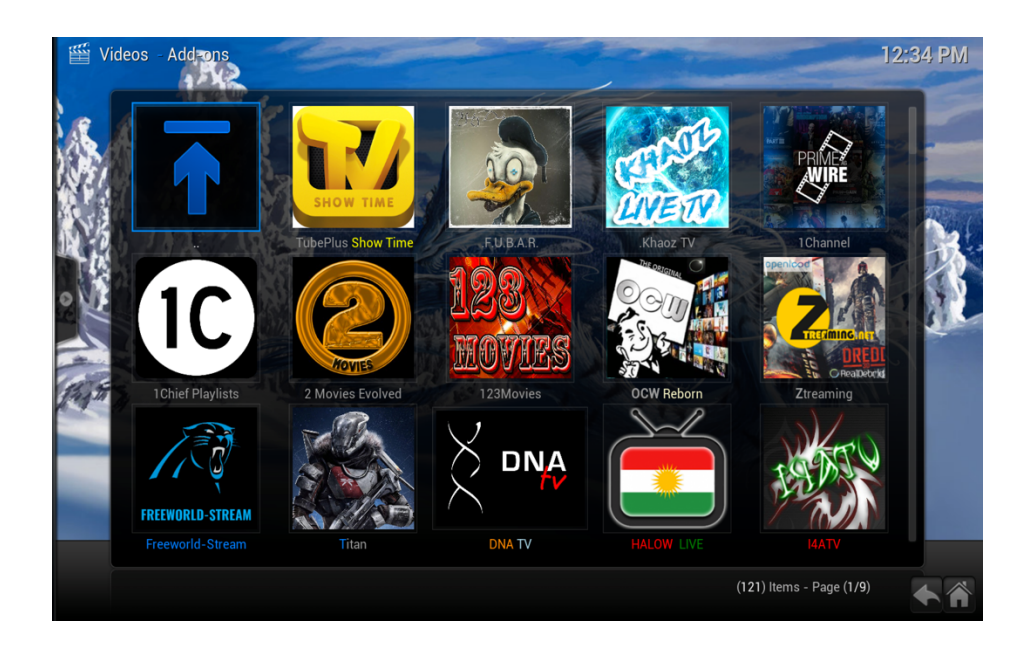

### **HOW TO ADD VIDEO ADD-ONS:**

From the **KODI Media Page** select **Video,** select **Add-ons.** Scroll down to the bottom of the page. Select **Get More**. Domestic and international add-ons are located here. Select desired addon then select **Install**. To view add-ons go back to **KODI Media Page,** Select **Videos**, Select **Addons**. Scroll to app of choice.

### **HOW TO UNINSTALL VIDEO ADD-ONS:**

Go to **Video Add-on** page scroll to desired add-on to **uninstall**, select **info button** on remote control, and select **uninstall**.

### **MUSIC**

**MUSIC:** Select **files** to upload from a USB stick. **MUSIC:** Select **add-ons** to view all enabled **add-on apps.** Select desired add-on that you would like to listen to.

*Example: Digital Imports. Select desired station, then select music stream. If the stream does not work, choose another stream or try link again. (Starting from the 1st stream on the list and descending down until you have reached a working stream.)*

### **HOW TO ADD MUSIC ADD-ONS:**

From **KODI Media Page** Select **Music**, Select **Add-ons**. **Scroll down** to the bottom of the page. Select **Get More**. Add-ons from all over the world are located here. Select desired add-on then select **install**. To view **a**dd-ons go back to **KODI Media Page**, select **MUSIC**, select **Add-ons**.

### **HOW TO UNINSTALL MUSIC ADD-ONS:**

Go to **MUSIC** add-on Page select **desired Add-on** to uninstall. Select **info button** on remote control and select **uninstall**.

**PROGRAMS:** Shows Android Apps, program add-ons and add source upload from USB stick

**NAVI X:** Optional. Another way to customize your Dragon Box.

**SYSTEM:** Experienced users only. Contact your customer support for assistance.

**PARENTAL CONTROL:** To access, go to **Profile** select **login**, fill in login **username** and **password**, select **Master Users** profile name, profile picture optional, select **Lock** preferences, select **Master Lock**, choose **Password**. Then choose **Lock Add-On Manager** which allows master user to disable any Video/Music Add-ons.

## !!**DO NOT FORGET YOUR PASSWORD!!**

If you forget the password you will have to factory reset your Dragon Box.

## **FREQUENTLY ASKED QUESTIONS**

### **How do you run the Dragon Box Wizard?**

From KODI Media Page, **Video/Add-on,** select **Dragon Wizard** and install.

### **What is a OTA Updater?**

This is used to update your box to it's latest version of **KODI.** Home button, **OTA** app, Install and follow prompts. (Monthly)

**How do I access the Internet?** Use remote, press the **blue button**. Also from the **Home Screen Page** select **World Icon.**

### **How do I find my full screen keyboard?**

Select the area which you want to type and select OK. Keyboard will appear.

### **What do i do if my Dragon Box freezes?**

Press the **KODI** (red button) on remote control. Goes back to Home Page. Or if patient it may takes a few moments while the box is "working"

### **How do i setup my Parental Control?**

From **KODI Media Page** go to **Systems,** go to **Profile**, select **login**, select **Login Screen**. The dot across top right of screen turns blue. Using the left directional button, back out to **Profile.**  Select **Master User.** Fill in **Master User Profile Name**, profile picture optional. Select **Lock Preferences** then select and enable **Master Lock** and then select **Ok.** Choose from Numeric, gamepad button combo or full-text password. Then choose **Lock Ad-on manager** which will allow the Master User to disable any Video or Music add-ons.

### **How to delete Adult Video Add-ons?**

From **KODI Media Page**, go to **Add-ons**, scroll down to desired app, on remote control select **info button** this will bring up a window called **Add**-**on Information** which you can uninstall or disable any app.

### **Return to the previous page?**

Select the return button located on the top right corner of directional pad.

### **How to change the thumbnail view?**

When in video or music page left click using directional buttons, pulling out the **Confluence Sidebar**. Choose view option to change from **thumbnail, list, big list,** or **info.** Choose from **ascending, date,** or **name.**

### **How do I find PPV events?**

Dragon Streams, HQZone, Sports Devil, IPTV Live. The events are only available the day and time of the scheduled event.

### **How do I do a Factory Reset?**

From **Home Screen Page**, select **Settings,** select **Other**, select **More Settings**, scroll down and select **Backup & Restore**, scroll down to **Factory Data Reset** – This erases all personalized data and settings on Dragon Box internal storage and resets all data back to default settings. Factory reset will fix 99% of the problems you may experience with your Dragon Box.

### **How do I clear my Cache or Force Stop my box?**

From **Home Screen Page**, select **Settings**, select **Other**, select **More Settings**, scroll down to **Apps** and select, select **KODI**, then you can **CLEAR CACHE** and **FORCE STOP** apps from running and slowing the box down. **IMPORTANT!! DO NOT CLEAR DATA! DO NOT CHECK OR UNCHECK ANY BOXES ON THIS SCREEN!!**

# **DRAGON BOX TV REMOTE**

Buttons listed from left to right

### **Power Button**, **Mute Button**

**KODI on/off (red)**, **Android Apps (green)**, **Android File Manager (yellow)**, **Web Browser (blue) Setup** will take you to Android Settings. Press return brings you into **KODI. Zoom** to change aspect ratio.

**Favorite** is a side bar in **KODI** to show your preset favorites.

**Full Screen** will make the picture replace the background on the **KODI** Media Page.

**Subtitle -Audio- 16:9- Repeat:** Subtitles /Audio offset/Format picture to 16:9 size/Repeat

### **ard. Play/Pause, Stop, Rewind, Fast Forw**

Home Page: Will bring you to the Android Home Screen.

Return/Back: Most common button to back out of screens, exit menus, return to **KODI**.

Directional Button, OK: Pushing up on directional button will fast forward a movie/show 10 minutes. Pushing down on the directional button will rewind movie/show 10 minutes. Pushing right on directional button will fast forward movie/show 1-1/2 minutes. Pushing left of directional button rewinds the movie/show 1 ½ Minutes.

**Cursor button:** Push once to turn on once to turn off use directional pad to move cursor around.

**Info button:** Gives info of movies when in a movie page. When on an add-on page you can install or uninstall add-ons.

**Volume Up & Down:** Raises or lowers the volume.

Menu: When on Add-on page, will add to favorite, add to info, or add to Settings.

FWD, Rewind: Should work; if not refer to directional pad instructions above.

Search: To search for movies, tv show<sub>s,</sub> live channel streams etc. **Number keypad, X button:** Back or d<sub>elete.</sub>

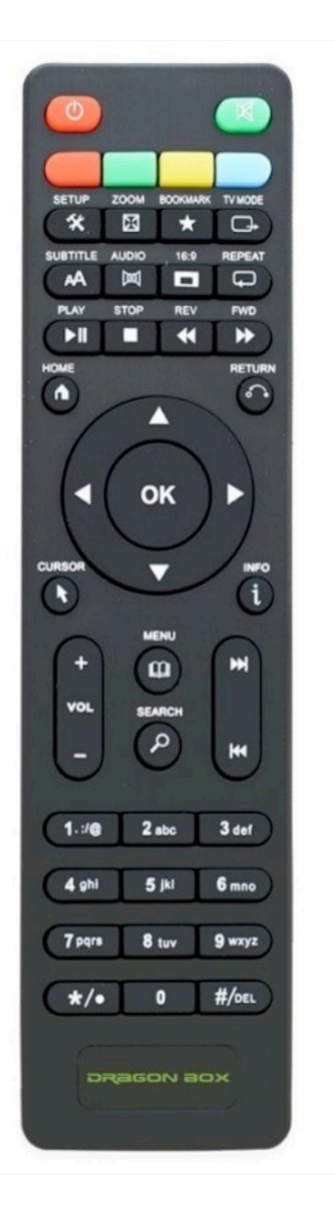

## **HIGH DEFINITION STREAM APPS**

### **High Definition (HD) Movie Add-Ons**

Exodus, Velocity, SALTS, PubFilm, Phoenix and 123 Movies

### **Movies playing in Theaters**

Exodus, Velocity, SALTS, Cartoon HD, Phoenix(Valhalla), PubFilm, 123 Movies. The first two links are the best quality, the last three aren't as good. As better copies of movies arrive they move up.

### **High Definition (HD) TV Add-Ons**

Dragon Streams, Exodus, Velocity, Phoenix, PubFilm, 123 Movies, SALTS

### **Regular TV Shows**

TeeVee, TV Series, GoTV, DIZIBOX or Rlseries. Largest selection and should be able to stream with little to no buffering.

### **News Local and International**

IPTV Stalker, World News TV, BBTS, CBS, CBS News Live, Phoenix.

### **International Apps**

Halow Live, Free Streams, Film On, Phoenix, Vdubt25, Vaughn Live, World TV.

**Sports**

Dragon Streams, Sports Devil, Pro Sport, Money Sports. Dragon Streams/Dragon Sports- in Replay you can watch all prerecorded boxing title fights, UFC Title Fights, WWF, Baseball, Football, Big 10, Pac 10 Pac 12, and PPV.

**Live TV**

Dragon Streams, Channel Up, cCloud TV, I4ATV, Khaoz TV, Channel Pear

**Children Movies and Cartoons**

Cartoons 8, Cartoons HD, Genesis, GoTV, Much Movies, Film On TV, Free Streams, Funnier Moments, Super Cartoons.

### **Adult Movies XXX**

Erotik XXX, Playboy, Video Devil, Beeg.com, LubeTube, and YouJizz.com.

### **Music Videos**

YouTube, VEVO TV, HD 1080p, Virgin, Shoutcast..

### **Music**

Pandora, VEVO, YouTube, LiveShows..

**Disclaimer:** We are neither the inventor nor the creator of the Smart TV Box. The written instructions are for setup and navigation only of the Smart TV Box. Some instructional features are not compatible or functional on certain televisions due to it's model or year of your television. Some features are not compatible due to having a low Wi-Fi signal. We do not endorse or promote any of the specific brands of Smart TV Boxes.

Copyright © 2015 by Vrhel Enterprises LLC. Roger Vrhel, Vice President of The Dragon Box USA. All Rights Reserved. No part of this publication may be reproduced, distributed, or transmitted in any form or by any means, including photocopying, recording, or other electronic or mechanical methods, without the prior written permission of the publisher, except in the case of brief quotations embodied in critical reviews and certain other noncommercial uses permitted by copyright law.